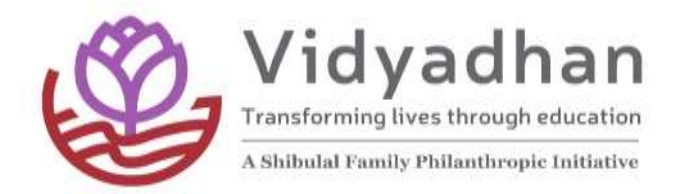

# విద్యాధాన్ ఉపకార వేతనాల సమాచారం

సరోజీని దామోదర్ ఫౌండేషన్ విద్యాధాన్ 'స్కాలర్షిప్ ప్రోగ్రామ్ ద్వారా ఆర్ధికంగా వేనుకబడిన అత్యుత్తమ ప్రతిభ కనబరిచన విద్యార్ధులకు కళాశాల విద్యను అభ్యసించుటకు స్కాలర్షిప్ అందజేస్తుంది. ఖచ్చితమైన ఎంపిక ప్రక్రియ ద్వారా పదవ తరగతి లేదా SSC పూర్తిచేసిన విద్యార్ధులకు స్కాలర్షిప్ అందజేస్తుంది.

ఇప్పటివరకు విద్యాధాన - ప్రోగ్రామ్ ద్వారా కరళ, కర్ణాటక, ఆంధ్రప్రదశ, తెలంగాణ, తమిళనాడు, పుదుచ్చేరి, గోవా, ఒడిశా, ఢిల్లీ, మహారాష్ట్ర, గుజరాత్ రాష్టాల నుంఛి 4700 మంది విద్యార్ధులు లబ్ధిపొందారు. ఆంధ్రప్రదేశ్ లో 2016 విద్యాసంవత్సరం నుంచి విద్యదాన్ ప్రోగ్రామ్ ప్రారంభించడం జరిగింది. ఎంపికైనా విద్యార్ధులు రెండు సంవత్సరాల పాటు ఫౌండేషన్ నుంచి స్కాలర్షిప్ పొందెదరు. విద్యార్ధి యొక్క ప్రతిభను ఆధారంగా, నచ్చిన రంగంలో డిగ్రీ చదువుటకు స్కాలర్షిప్ ద్వారా ప్రోత్సాహం లభిస్తుంది. ఈ స్కాలర్షిప్ విద్యార్ధులకు ఫౌండేషన్ ద్వారా గాని (లేక) ఫౌండేషన్ లో నమోదు అయిన దాతల ద్వారా గాని అందజేయబడుతుంది. విద్యార్ధి చదువుతున్న కోర్సు మరియు కాల పరిమితి ఆధారంగా సంవత్సరానికి 10,000 నుండి 60,000 రూపాయల వరకు స్కాలర్షిప్ అందజేయడం జరుగుతుంది. ఎంపిక అయిన విద్యార్ధులకు ప్రోగ్రామ్ ద్వారా భవిష్యత్ కు అవసరమైన దిశా, నిర్దేశ్యం చేయడం జరుగుతుంది.

# "దయచిసి విద్యాధాన్ పెట్సైట్ లోక వెళ్ళి ఆంధ్రప్రదశ్ ఇంటర్మీడయట్ 'ప్రోగ్రామ్ 2021 పై క్లిక్ చేసి వివరాలు చూడగలరు".

#### **ANDHRA PRADESH Intermediate Programme for 2021**

## స్ాాలరషిప్ వివరాలు

2021 విద్యా సంవత్సరం లో 11వ తరగతి చదువుకొనుటకు 6,000/- రూపాయలు మరియు 2022 విద్యా సంవత్సరం లో Intermediate or Diploma 2㎡ year చదువుకొనుటకు 6,000.⁄ - రూపాయలు, స్కాలర్షిప్ రూపేణ వితరణ చేయబడును. అనంతరం విద్యార్థి (పతిభను ఆధారంగా వారు ఎంచుకునన పై చదువుల నిమితంత సుమారు రూ. 10,000/- నుండి రూ 60,000/- వరకు పొందగలరు.

#### ఎవరు అర్హులు ?

విద్యార్ధుల కుటుంబ ఆదాయం సంవత్సరానికి 2 లక్షల రూపాయలు లోపు ఉన్నవారు మరియు 2020-21 విద్యాసంవత్సరంలో  $10^{th}$  (SSC) పూర్తి చేసి ఇంటర్ or Diploma చదువుతున్న వారు. విద్యార్ధి

Sarojini Damodaran Foundation, #229, 39C cross, 9<sup>th</sup> Main, Jayanagar, Bangalore 560041

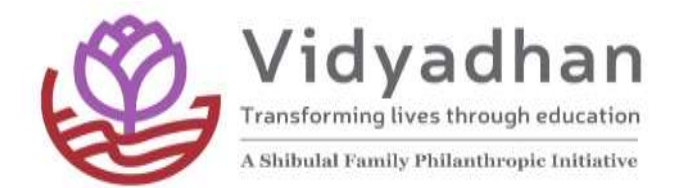

 $10<sup>th</sup>$  class లో కనీసం 90% లేదా 9 CGPA సాదించినవారు అర్హులు. దివ్యాంగులకు మాత్రం కనీసం 75% లేదా 7.5 CGPA మార్కులు సాదించినవారు అర్హులు.

#### ఎంపిక విదానం :

విద్యార్ధి చదువులో చూపిన ప్రతిభ మరియు అప్లికేషన్ ద్వారా ఇచ్చిన సమాచారం ఆధారంగా ఎంపిక చేసి వారిని online ద్వారా పరీక్షకు /మౌఖిక పరీక్షకు పిలవడం జరుగుతుంది. పరీక్ష కేంద్రాల సమాచారం విద్యార్ధులకు వ్యక్తిగతంగా ఇవ్వడం జరుగుతుంది. రాతపరీక్షకు హాజరైన విద్యార్ధులు మరియు తల్లిదండ్రులకు రవాణా ఖర్చులు చెల్లించడం జరుగుతుంది .

#### ముఖ్యమైన తేదీలు :

దరఖాస్తు చేసుకొనుటకు ఆఖరు తేది :  $10^{\text{th}}$  September 2021

రాత పరరక్ష/మౌఖిక పరరక్ష : 25 th September 2021

రాత పరీక్ష./మౌఖిక పరీక్ష పై తేదిల వ్యవధిలో జరుగుతుంది. ఎంపికైన విద్యార్ధులకు ఖచ్చితమైన తేది, పరీక్ష కేంద్రం వ్యక్తిగతంగా తెలియజేయడం జరుగుతుంది. ఎంపికైన విద్యార్ధులు 20<sup>th</sup> September 2021 నుండి హాల్ టికెట్ డౌన్ లోడ్ చేసుకోవచ్చు .

#### అవసరమైన పత్రాలు:

దరఖాస్తు చేసుకొనుటకు ఈ క్రింది పత్రాలను స్కాన్ చేసి అవ్లోడ్ చేయవలెను

- $\triangleright$   $10^{\text{th}}$  వ తరగతి మార్క్ సీట్ (ఒరిజినల్ మార్క్ సీట్ అందుబాటులో లేని యెడల SSC/CBSE/ICSE వెబ్ సైట్ పొందినది వంటి ప్రోపిషినల్ మార్క్ సీటును అప్లోడ్ చేసుకోవచుి.
- $>$  ఫోటోగ్రాఫ్ (పాన్సోర్ట్ సైజ్ )
- $\blacktriangleright$  2021లో తీసుకున్న ఆదాయ ధ్రువీకరణ పత్రం (మండల రెవెన్యూ అధికారి ధృవీకరించినదై ఉండాలి) or ration card.
- $\triangleright$  దివ్యాంగుల ప్రభుత్వ ధ్రువీకరణ పత్రం (ఒకపేళ విద్యార్ధి దివ్యంగుడు అయితే )
- $\blacktriangleright$   $10^\text{th}$  September 2021 లోపు మీ విద్యాధాన్ ఆన్లైన్ అప్లికేషన్ లో ఇంటర్ కాలేజీ వివరాలు, పెట్టగలరు. లేనియెడల మీ అప్లికేషన్ అంగీకరించబడదు.

Sarojini Damodaran Foundation, #229, 39C cross, 9<sup>th</sup> Main, Jayanagar, Bangalore 560041

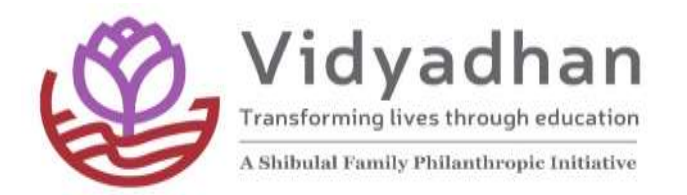

పైన తెలుపబడిన మొదటి మూడు పత్రాలు అవ్లోడ్ చేసిన తరువాత మీ అప్లికేషన్ అంగీకరించబడుతుంది.

#### సంప్రదించవలసిన వివరాలు:

Email: vidyadhan.an[dhra@sdfoundationindia.com](mailto:vidyadhan.andhra@sdfoundationindia.com) or sms or whatsapp ద్వారా 8367751309. పని దినములలో సోమవారం నుండి శనివారం వరకు, ఉదయం 9 నుండి సాయంత్రం 6 గంటలలో సంప్రదించగలరు.

### ఆన్ లైన్ ద్వారా ఎలా దరఖాస్తు చేసుకోవడం:

- 1. విద్యార్ధి వ్యక్తిగతంగా తన సొంత ఈమెయిల్ ID కలిగి ఉండాలి. ఇంటర్పెట్ కేంద్రం లేదా ఇతరుల మెయిల్ id లను అనుమతించబడవు. భవిష్యత్తులో SDF నుంచి ఎటువంటి సమాచారమైన email లేదా SMS ద్వారా తెలిజేడం జరుగుతుంది. కనుక ఒకపేళ మీకు నొంత Email ID లేకపొయిన ఎడల వెంటనే మీ Email ను తెరిచి, password ను గుర్తుపెట్టికోండి.
- 2. మీ వివరాలు నమోదు కొరకు ఈ క్రింది వివరాలు పొందిపరచండి:
	- a. First Name: మీ 10వ తరగతి మార్క్ షీట్ ప్రకారము మీ పేరులో మొదటి పేరు ను ఎంటర్ చేయాల్ల.
	- b. Last Name: మీ 10వ తరగతి మార్క్ షీట్ ప్రకారము మీ <sup>-</sup> పేరులో రెండవ పేరును ఎంటర్ చేయాల్ల.
	- c. Email: మీ సొంత Email అడ్రస్ ను ఎంటర్ చేయాలి. తరువాత ఎప<sub>ె</sub>టికప్పుడు మీరు email ను చుసుకోవడం మరిచివోవద్దు. SDF ప్రతీ సమాచారము ఈమెయిల్ ద్వారా తెలిజేడం జరుగుతుంది.
	- d. విద్వాధాన్ Password: మీ Password కోసం కనీసం 8 అక్షరాలు లేదా అంకెలు కలిసిన వాటిని Password గా ఎంపికచేసుకోండి. దీనిని తప్పనీ సరిగా గుర్తు పెట్టుకోండి. విద్యాధాన్ అప్లికేషన్ లో login అయినప్పుడు విద్యాధాన్ Password ను మాత్రమే వాడాలి. ఒకవేళ మీ విద్వాధాన్ password మరిచి పొయినఎడల Forgot Password ను క్లిక్ చేసి Reset చేసినట్లైతే మీ Email కు password వస్తుంది. అ Password తో login అవ్వవచ్చు.
- 3. "Apply Now " పైన క్లిక్ చేసి మీ Email కు మీ Account Activation కొరకు మీకు లింక్ వస్తూంది.
- 4. మీ Email ను కొత్త Window లో ఓపెన్ చేసి అందులో ఉన్న Acount Activation mail ను open చేసి Activation లింక్ పైన క్లిక్ చేయాలి. అప్పుడు విద్యాధాన్ హోం పేజి లో Acount Activated అనే మెసేజ్ కనిపిస్తూంది.

Sarojini Damodaran Foundation, #229, 39C cross, 9<sup>th</sup> Main, Jayanagar, Bangalore 560041

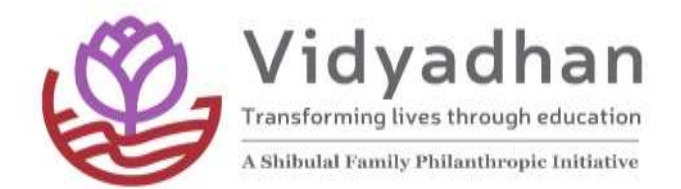

- 5. మీ Email ID మరియు విద్యాధాన్ password ద్వారా login అయి step-2 లో అడుగు పెడతారు.
- 6. login అయిన తరువాత HELP పై క్లిక్ చేసి సూచనలు చదివి దాని ప్రకారం అప్లికేషన్ పూర్తిచేసి, మీ documents upload చేయాలి.
- 7. మీ అప్లికేషన్ పూర్తి చేసిన తరువాత "Edit" పై క్లిక్ చేస్తే మీ అప్లికేషన్ ను Edit చేసుకోవచ్చు.
- 8. అప్లికేషన్ వివరాలు ఎంటర్ చేసిన తరువాత "SUBMIT" పై క్లిక్ చేసిన తరువాత "Submission Successfully" అని చూపిస్తుంది. అంతేకాకుండా మీ documents & పాన్సోర్ట్ సైజు ఫోటో ను upload చేసిన తరువాతనే మీ application అంగీకరించడం జరుగుతుంది.
- 9. దయచేసి మీ email ను ఎప్పటికప్పుడు చెక్ చేసుకోవడం మరిచిపోవద్దు ఎందుకంటే SDF ప్రతీ సమాచారము ఈమెయిల్ ద్వారా తెలిజేడం జరుగుతుంది.